# Консоль администратора «FS-Admin»

Инструкция пользователя Универсальный шлюз «F-Gateway»

Казань 2023

 $\Phi$ С-КОНСАЛТ Инструкция пользователя Инструкция пользователя Инструкция пользователя

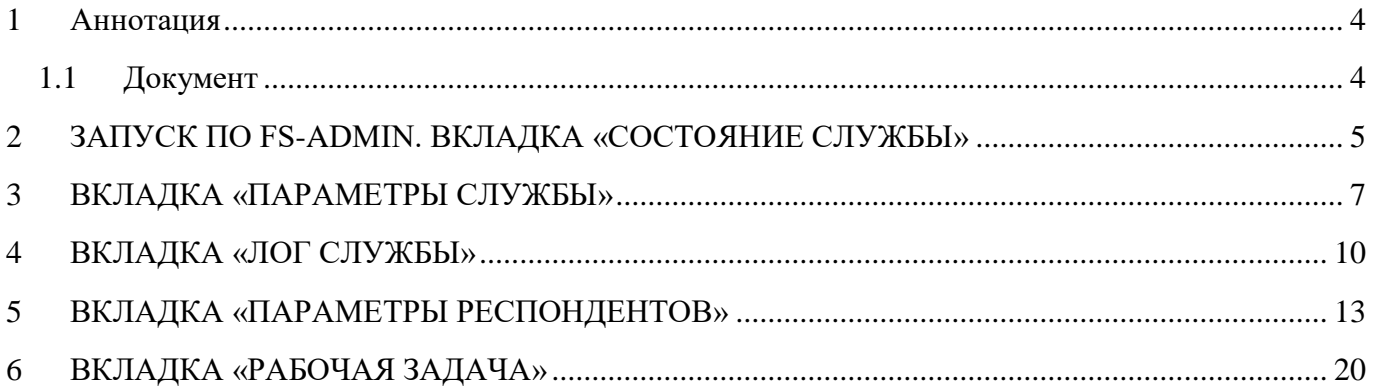

#### <span id="page-3-0"></span>**1 Аннотация**

Программное обеспечение предназначено для решения задачи интеграции различных приложений в соответствии с положением Банка России от 24.08.2016 № 552-П «О требованиях к защите информации в платежной системе Банка России – ЗащитаЭС».

#### <span id="page-3-1"></span>**1.1 Документ**

Настоящий документ является руководством пользователя для работы с приложением администратора Шлюза – «FS-Admin». Документ содержит сведения о функциональных возможностях и порядке настроек респондентов Шлюза. В документе представлены общие сведения о назначении и возможностях программного обеспечения, а также порядок действий пользователя в процессе запуска, настройки и работы Шлюза.

#### <span id="page-4-0"></span>**2 ЗАПУСК ПО FS-ADMIN. ВКЛАДКА «СОСТОЯНИЕ СЛУЖБЫ»**

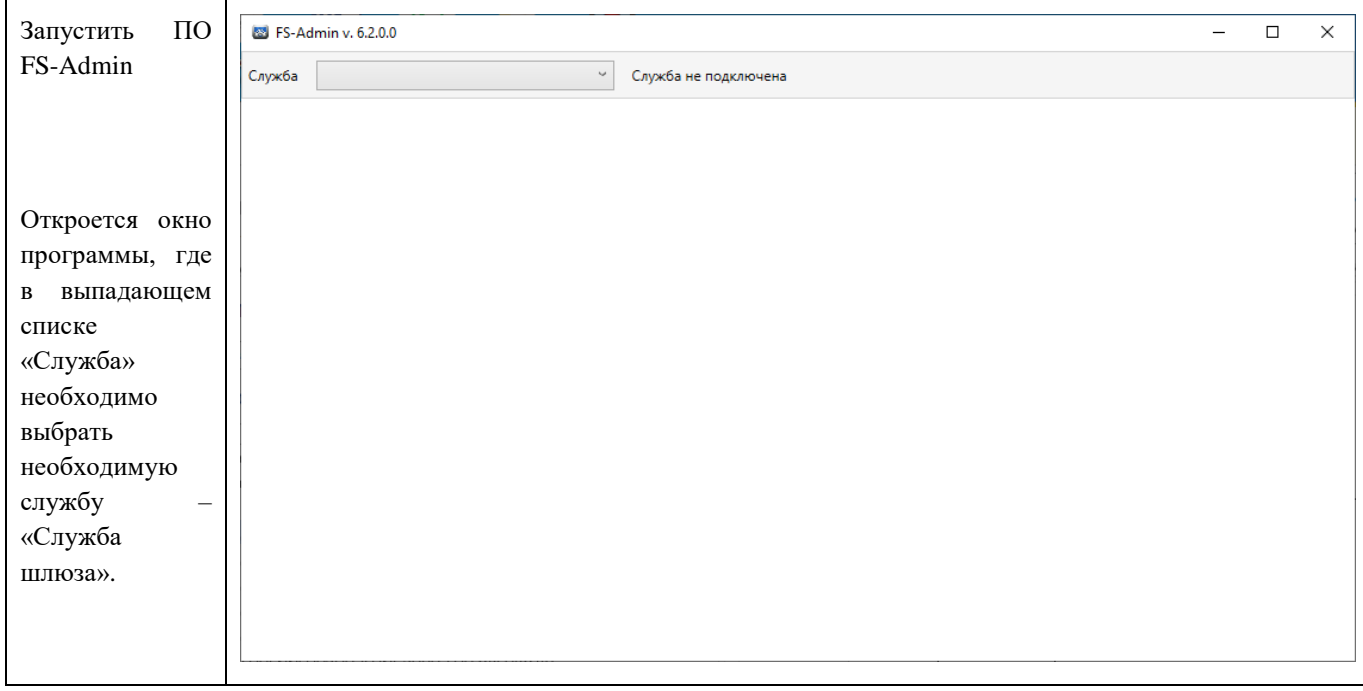

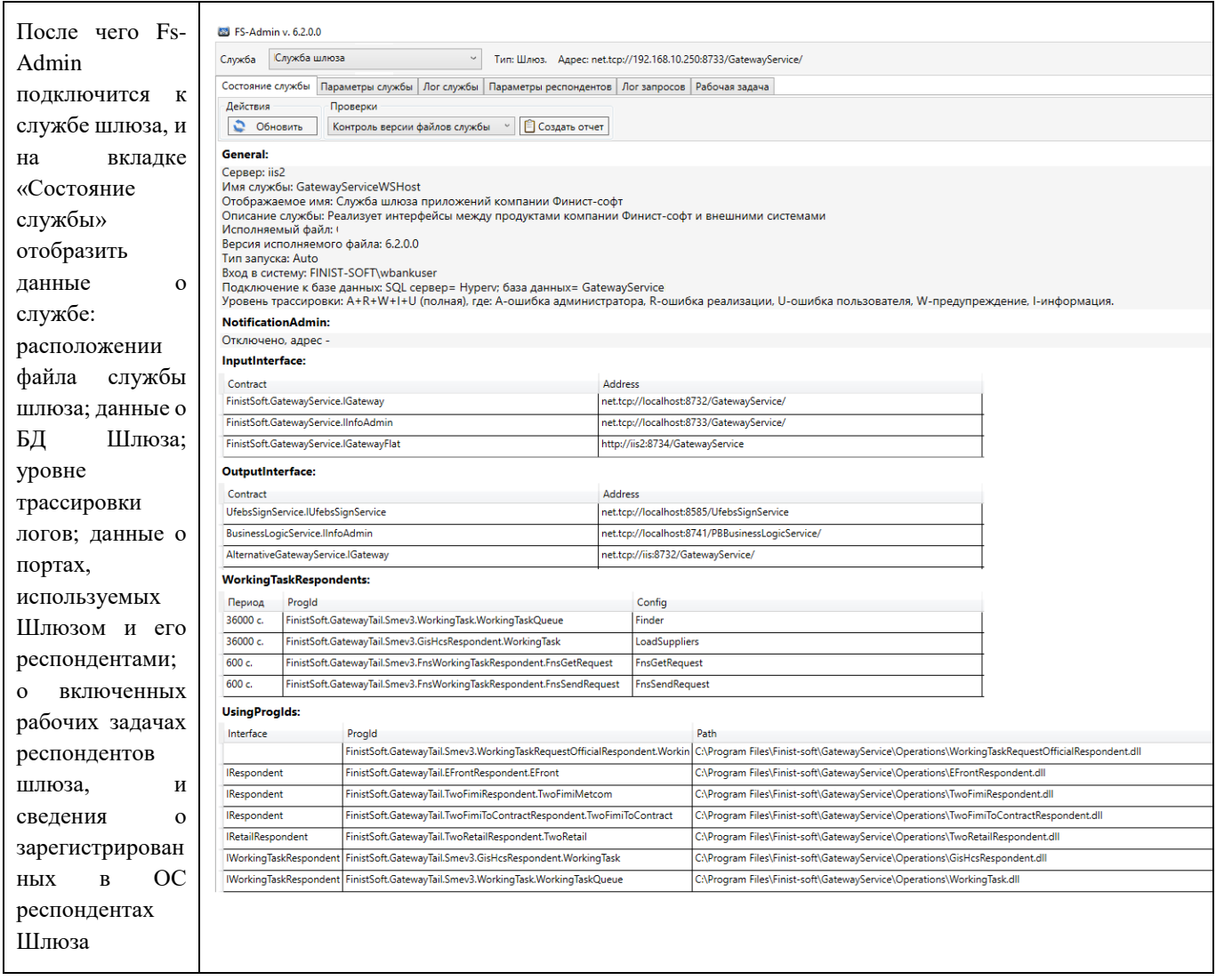

#### Инструкция пользователя Консоль администратора «FS-Admin»

#### <span id="page-6-0"></span>**3 ВКЛАДКА «ПАРАМЕТРЫ СЛУЖБЫ»**

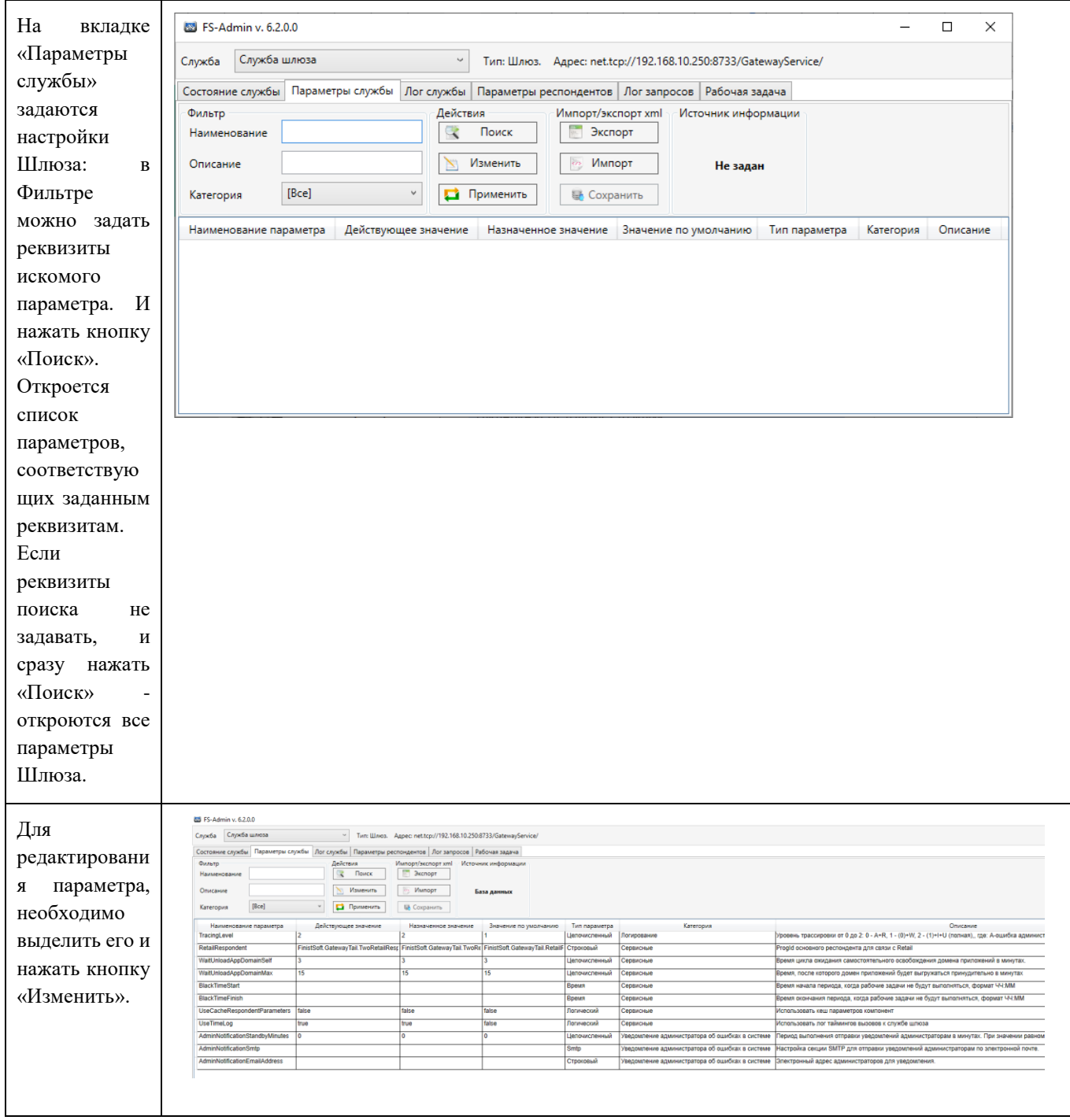

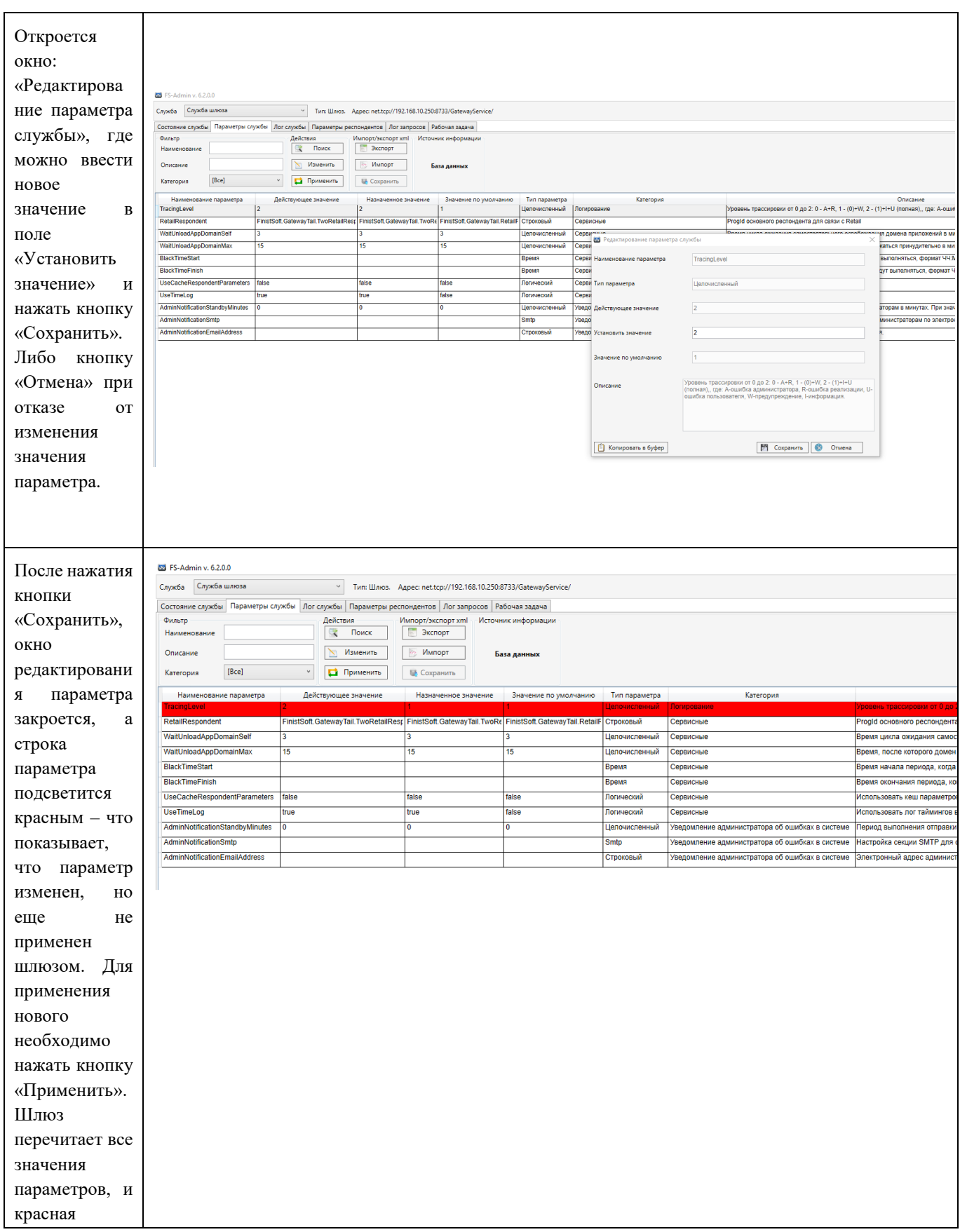

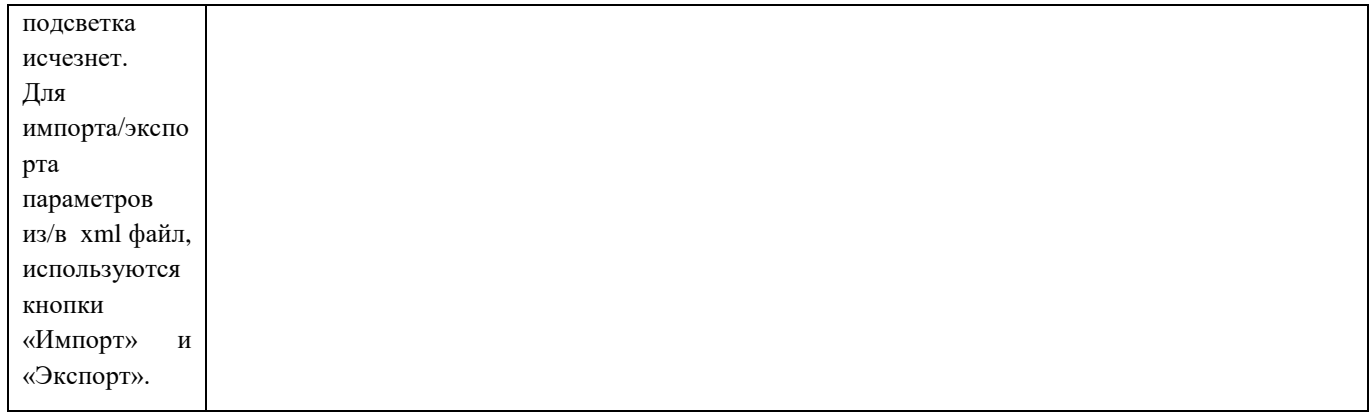

#### Инструкция пользователя Консоль администратора «FS-Admin»

#### <span id="page-9-0"></span>**4 ВКЛАДКА «ЛОГ СЛУЖБЫ»**

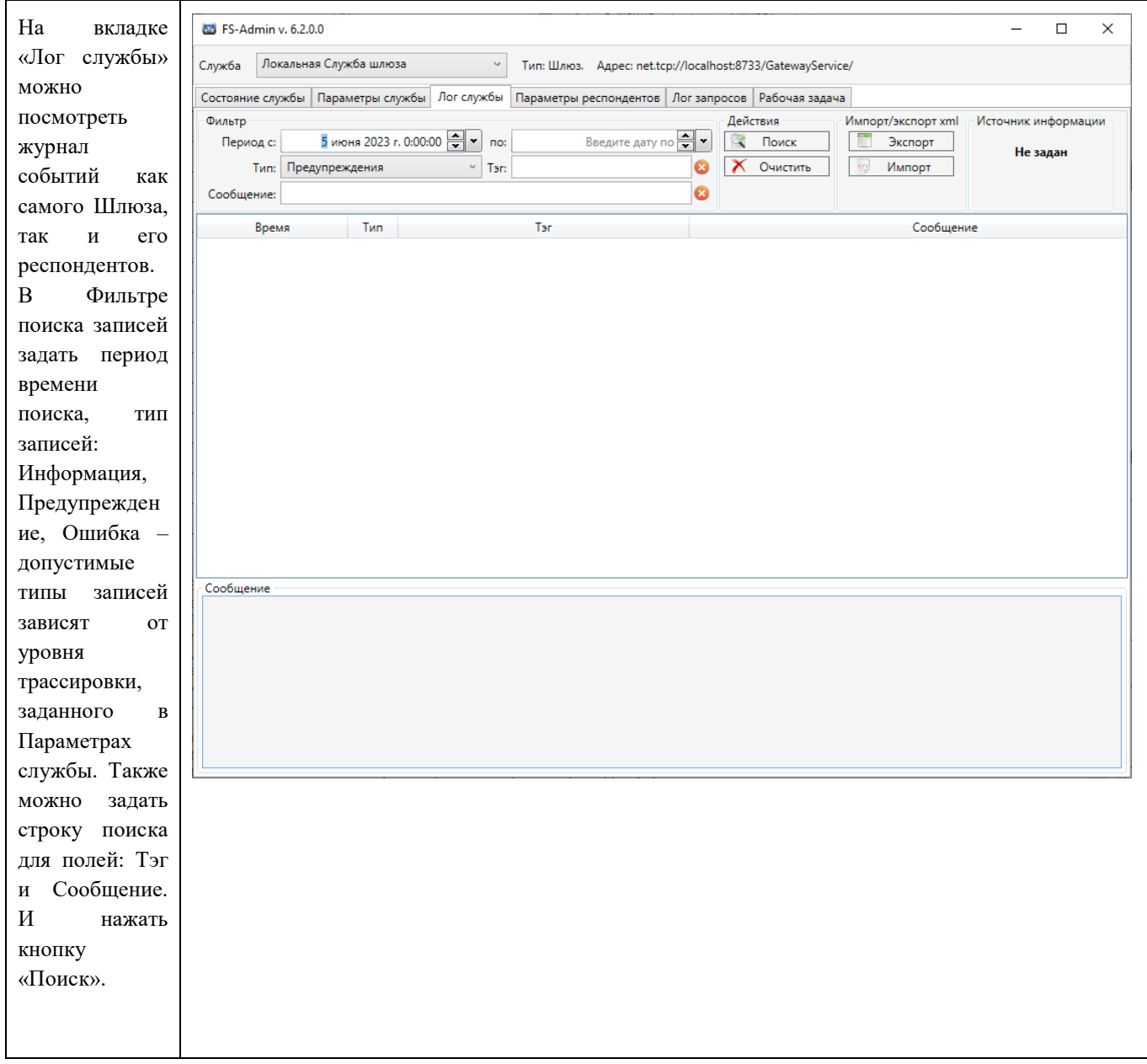

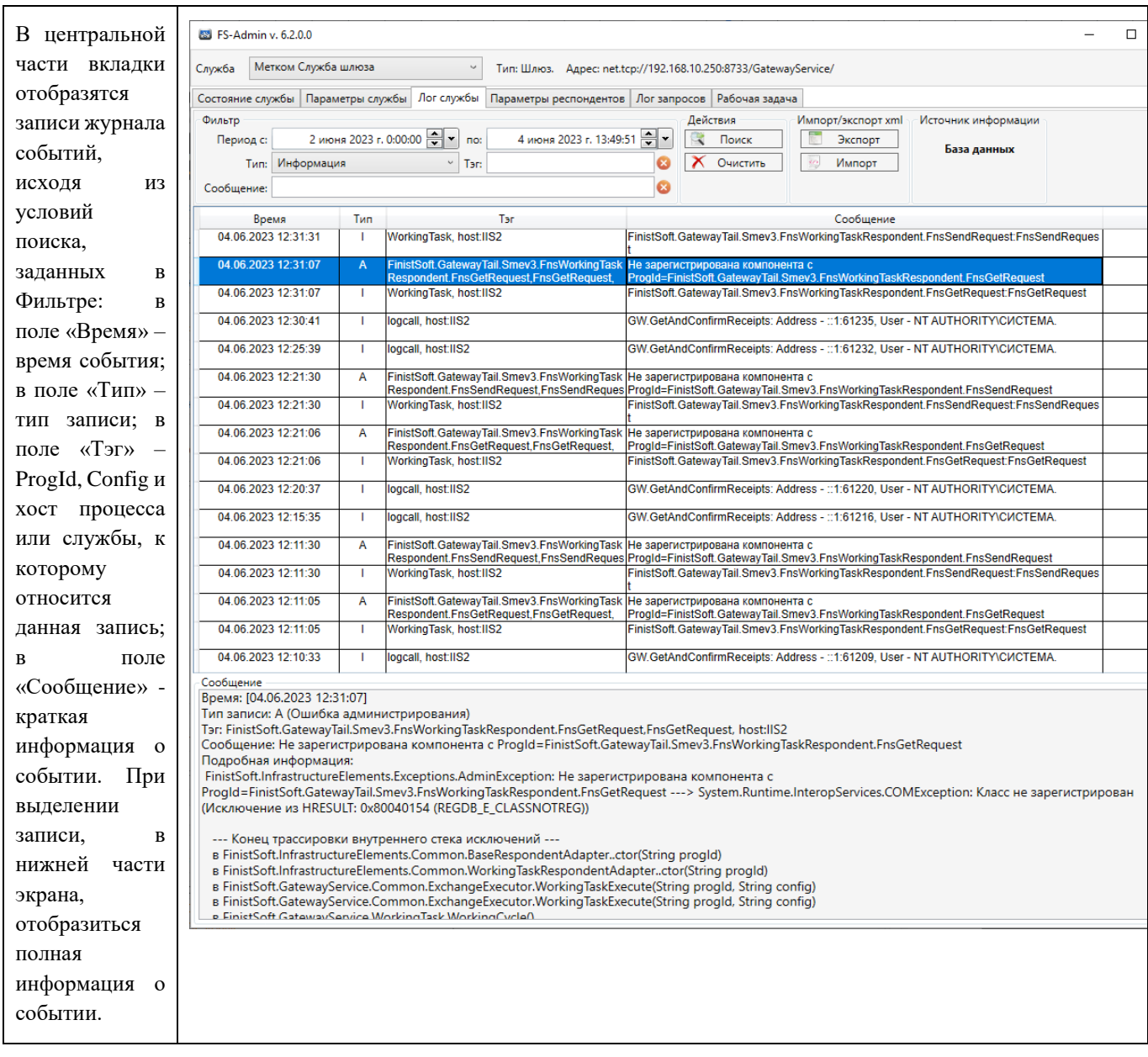

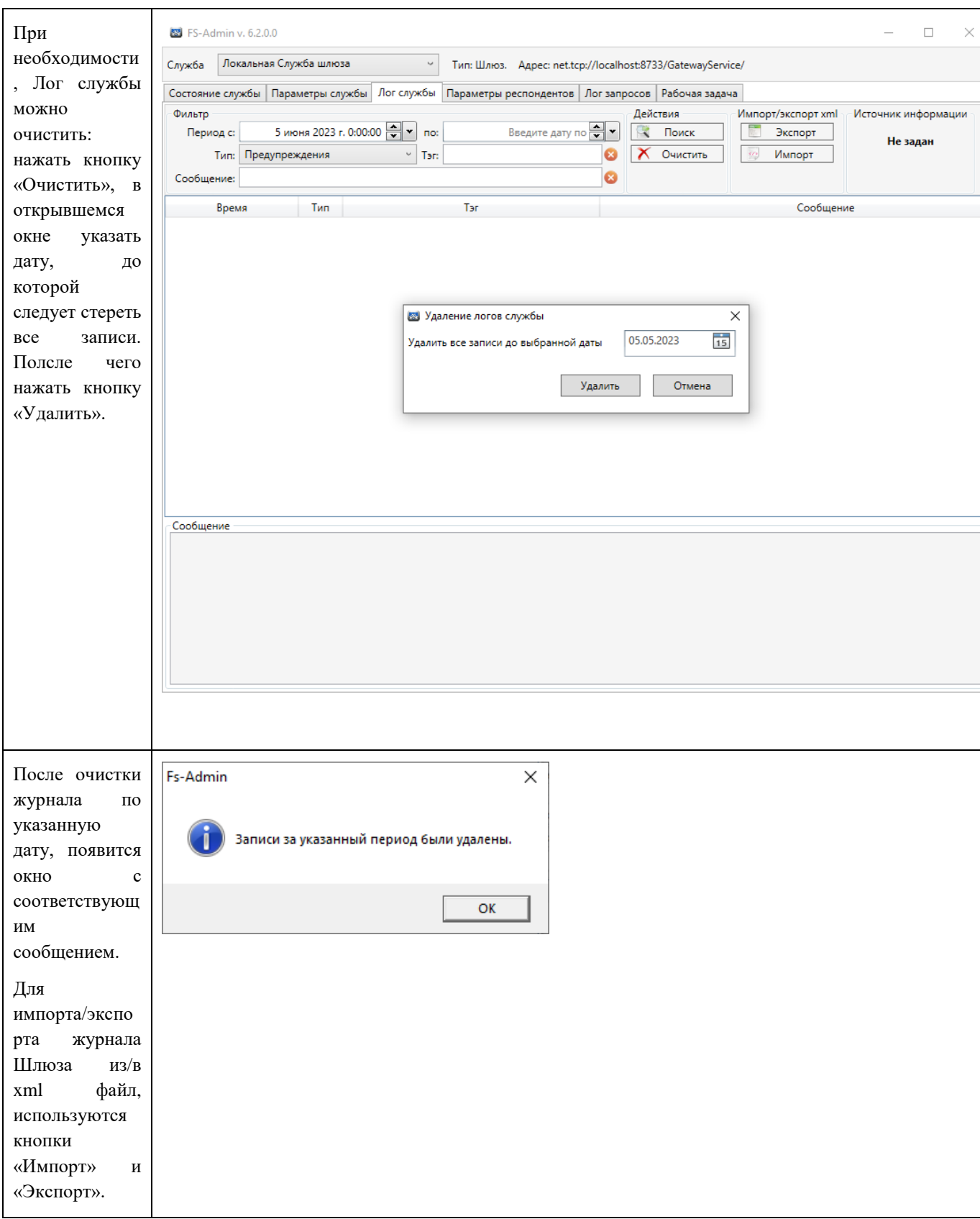

#### Инструкция пользователя Консоль администратора «FS-Admin»

### <span id="page-12-0"></span>**5 ВКЛАДКА «ПАРАМЕТРЫ РЕСПОНДЕНТОВ»**

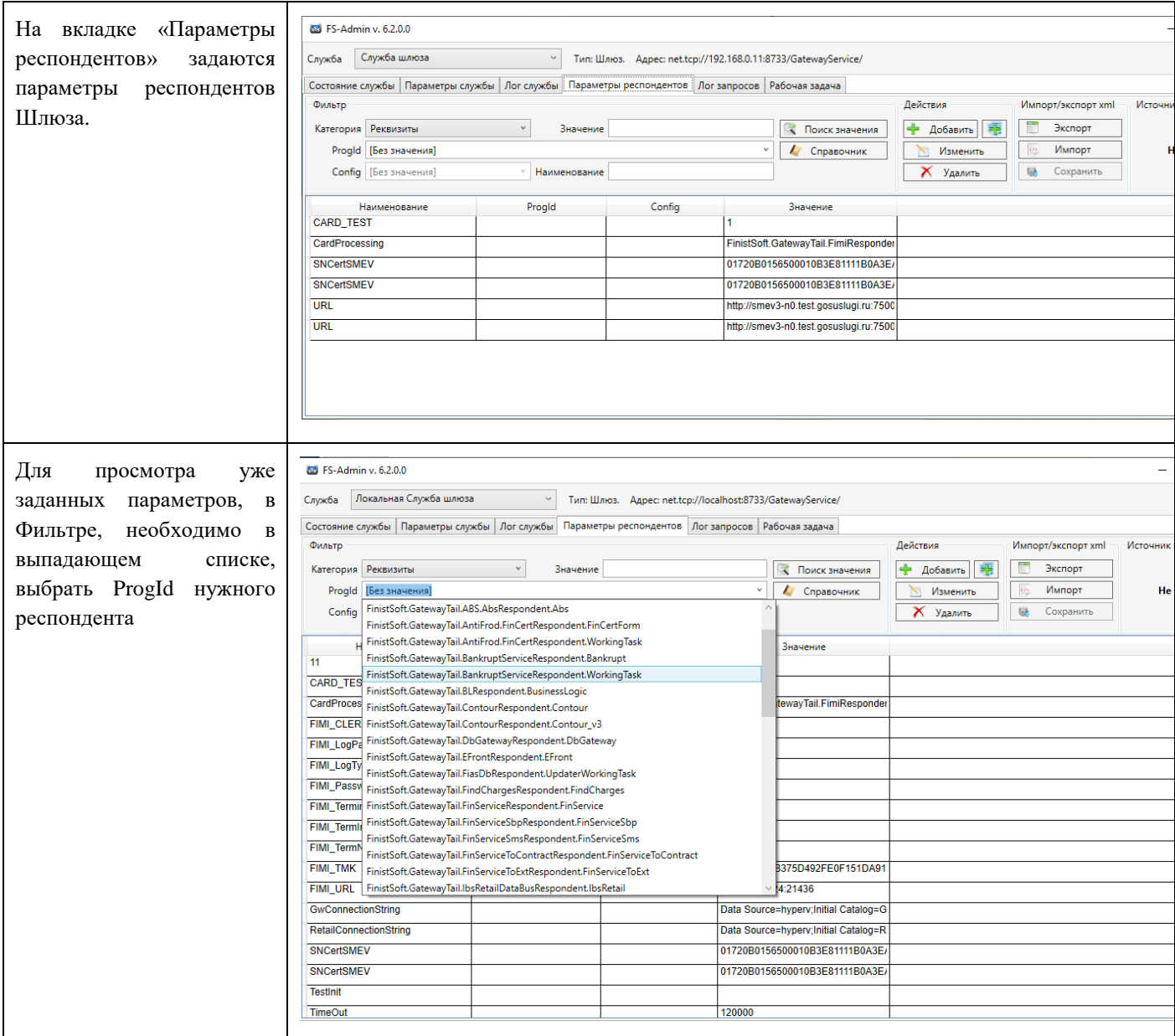

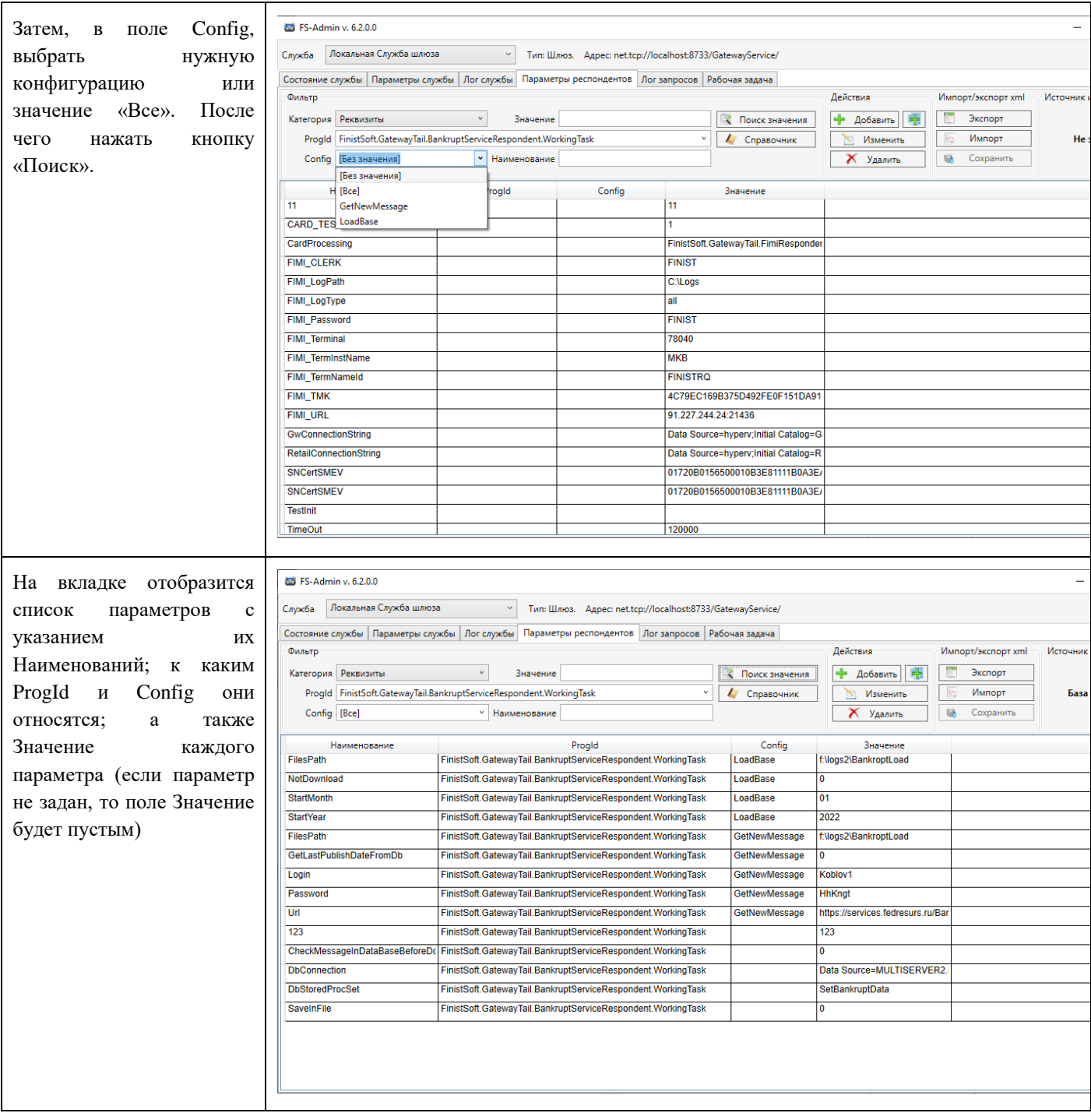

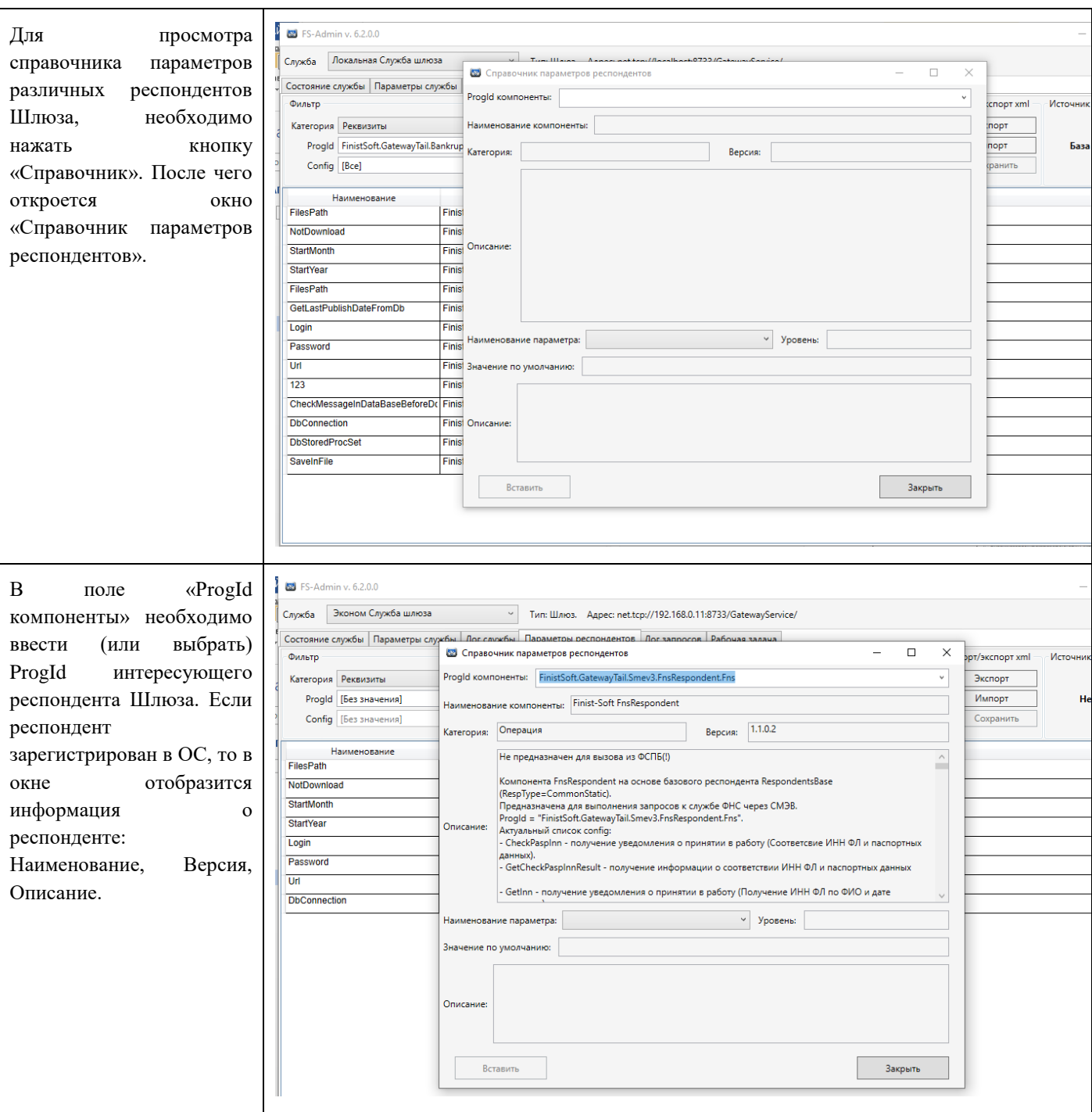

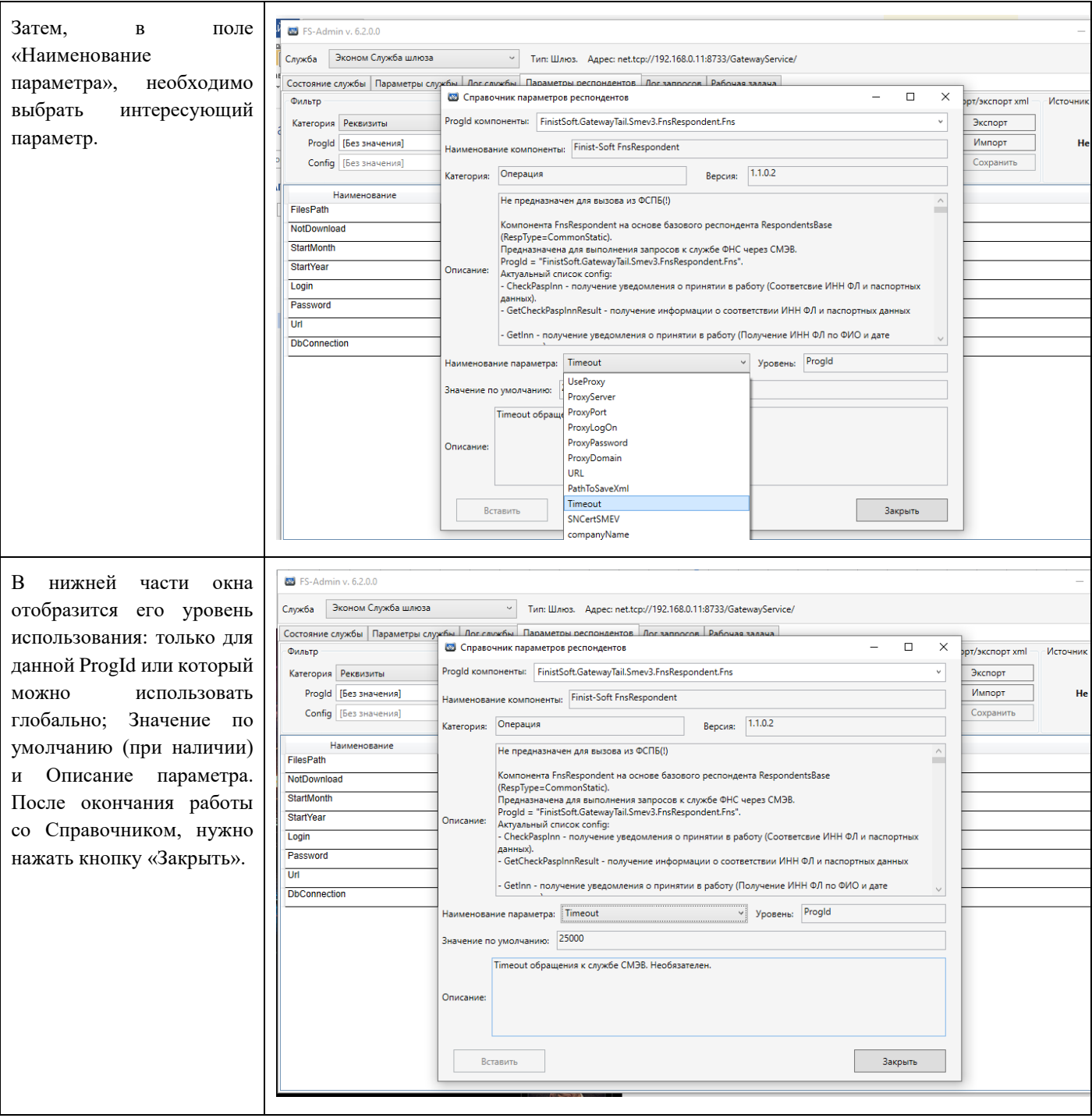

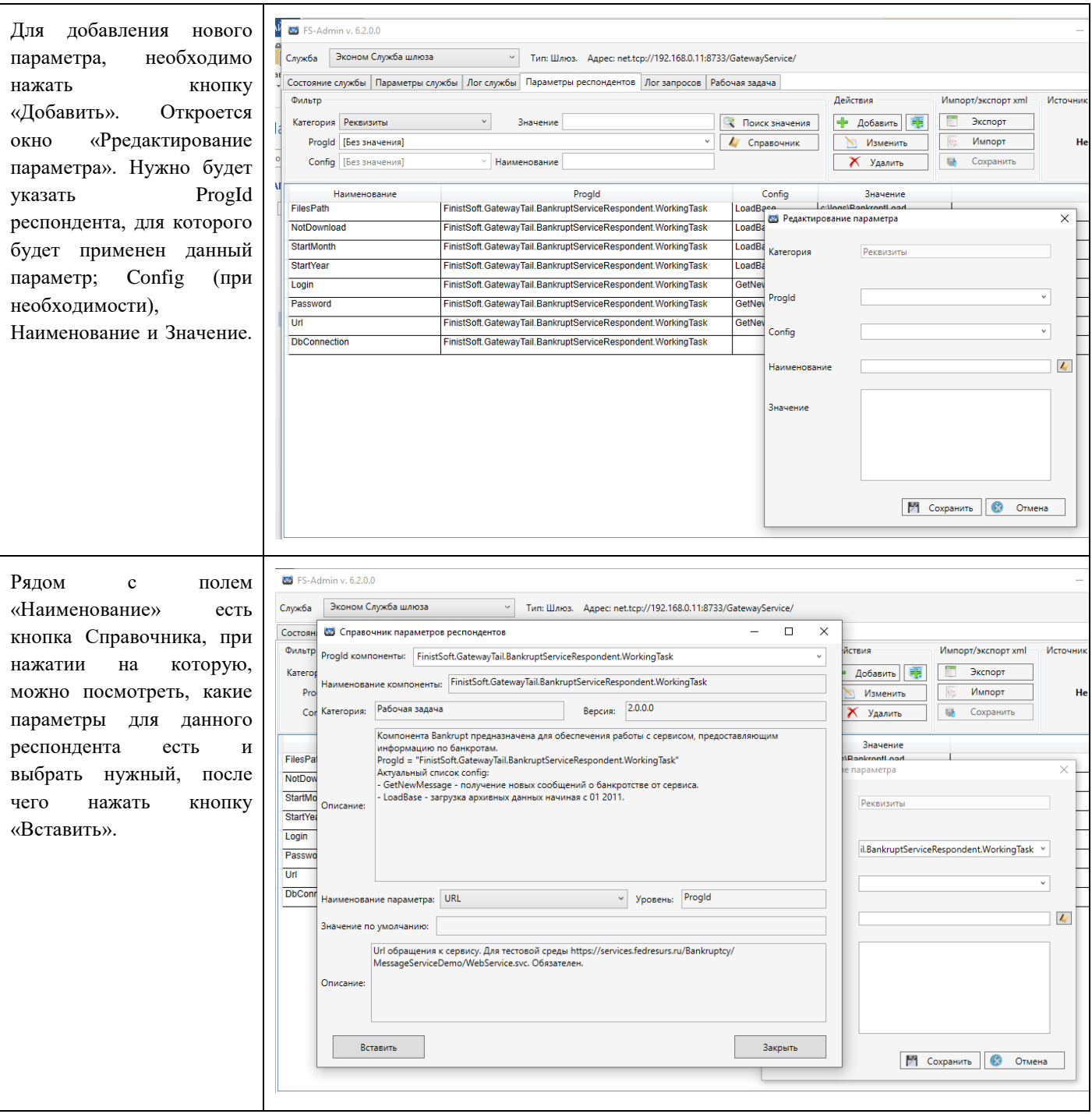

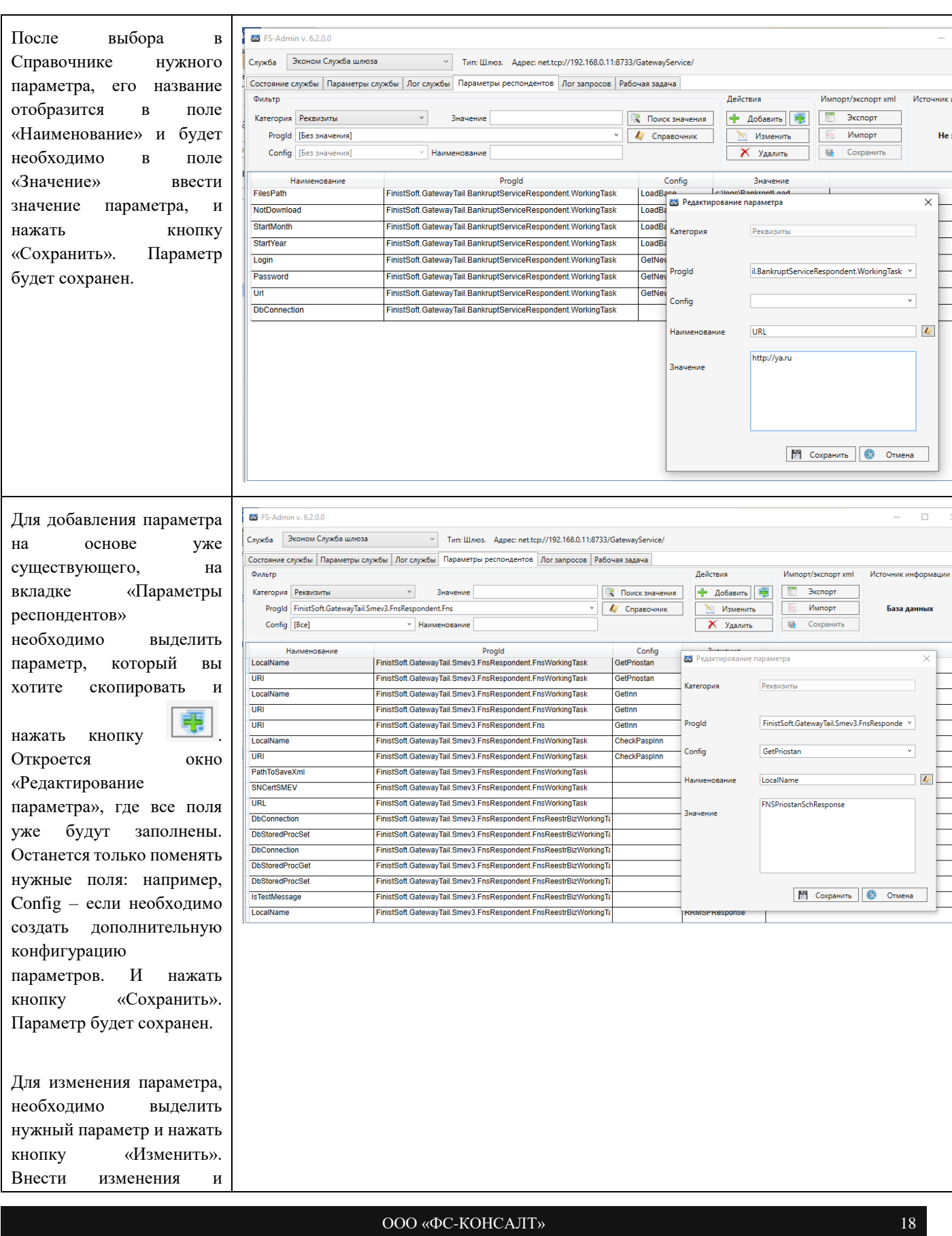

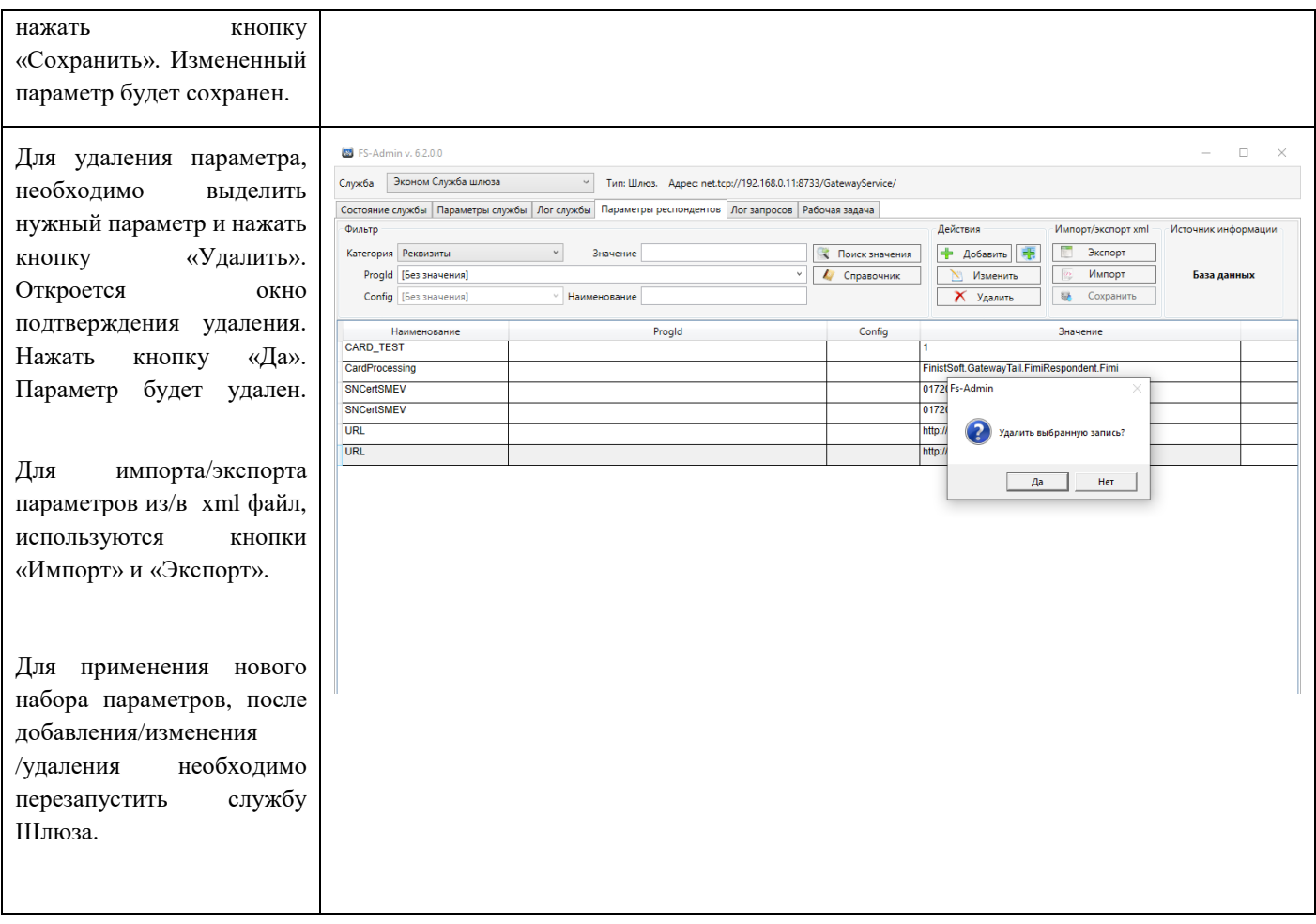

#### Инструкция пользователя Консоль администратора «FS-Admin»

#### <span id="page-19-0"></span>**6 ВКЛАДКА «РАБОЧАЯ ЗАДАЧА»**

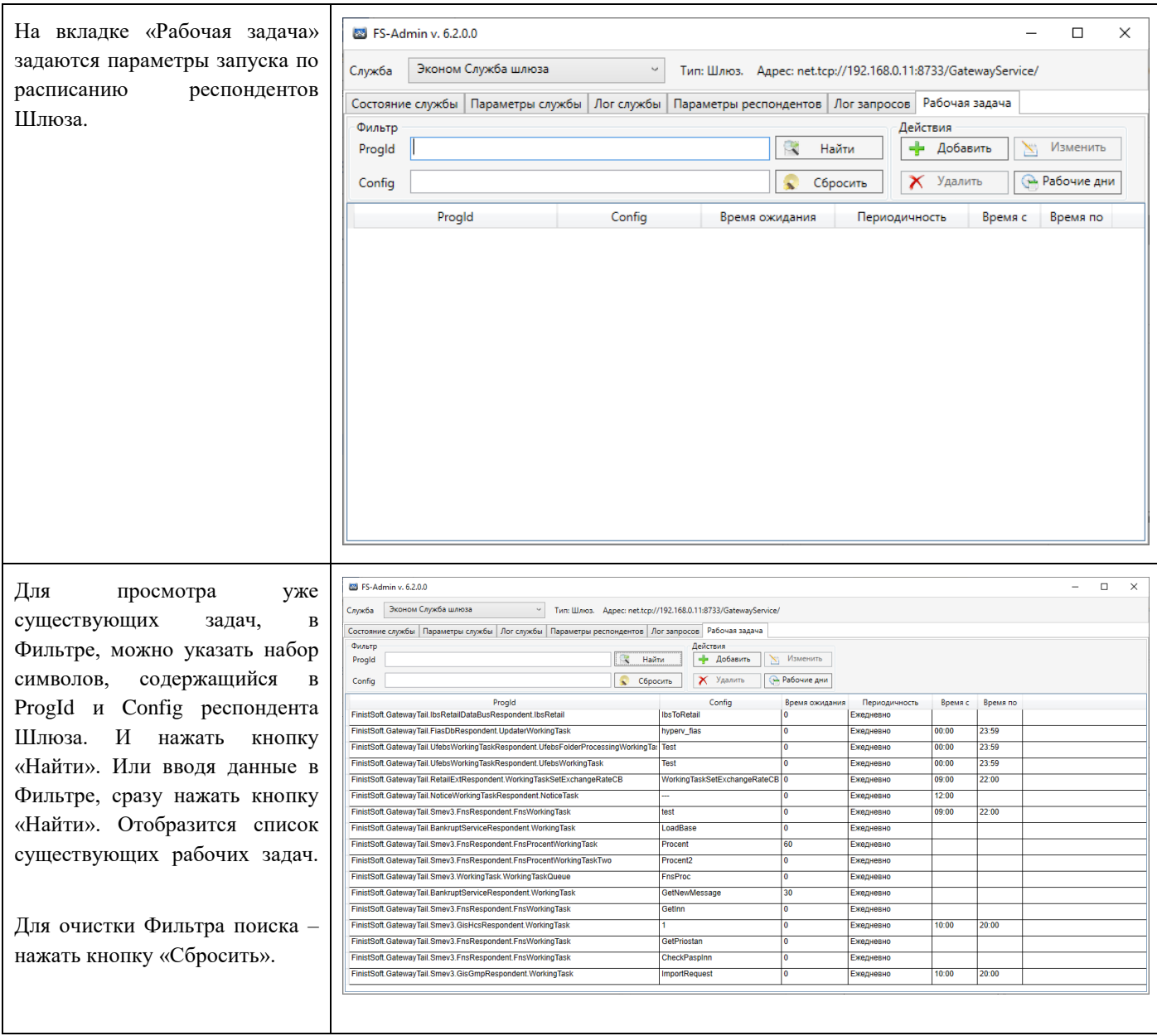

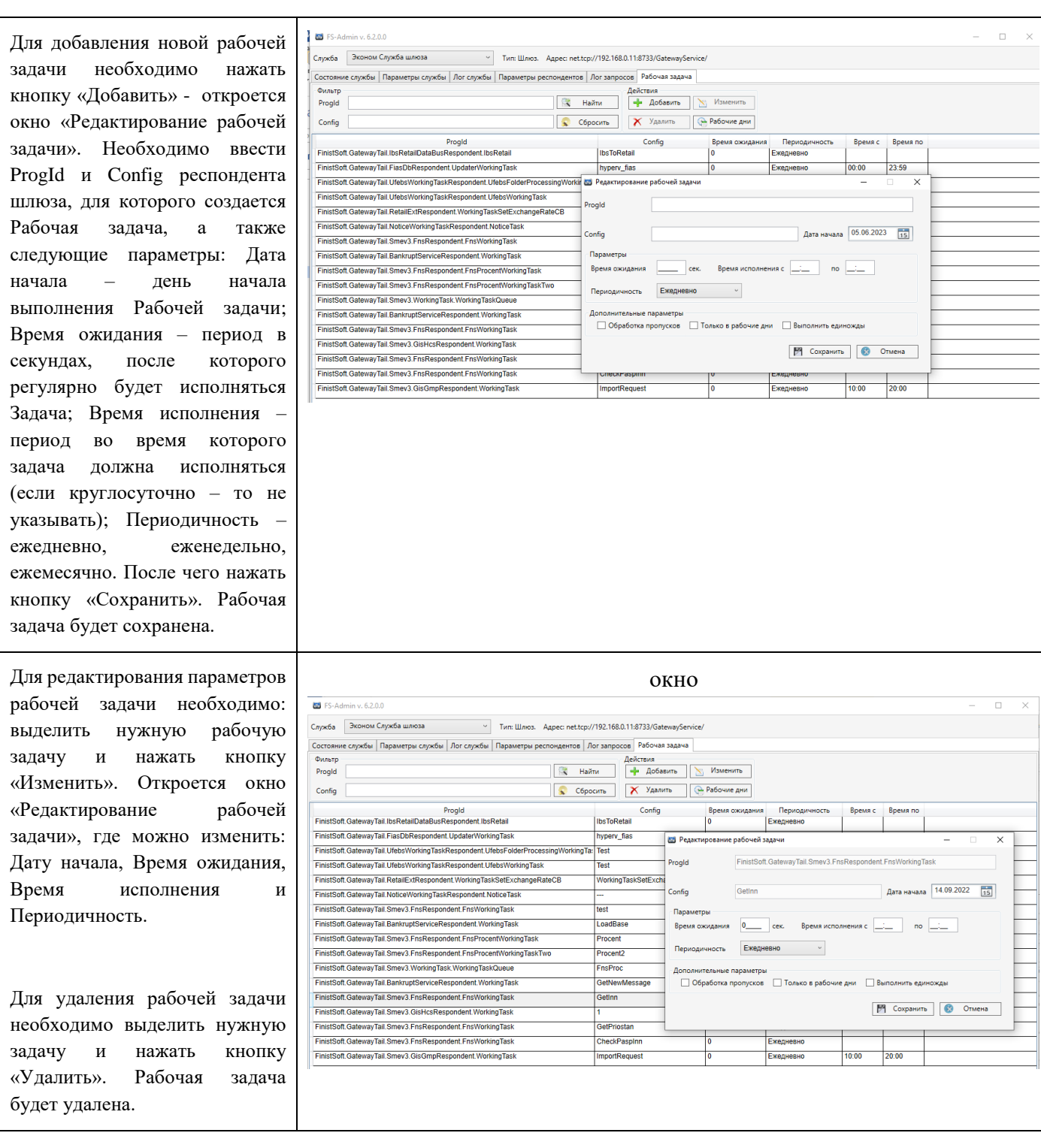